## **Accessing Plainville Parent Portal**

OR

You can access the parent portal using the following options.

1. Direct link - [https://community.schoolbrains.com/plainville\\_Community/CMS](https://community.schoolbrains.com/plainville_Community/CMS)

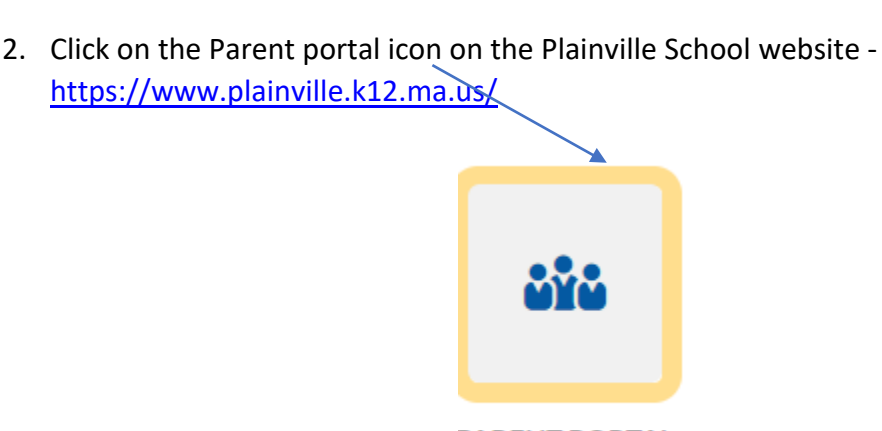

## **PARENT PORTAL**

3. When you click on the link/icon, the following screen will be displayed.

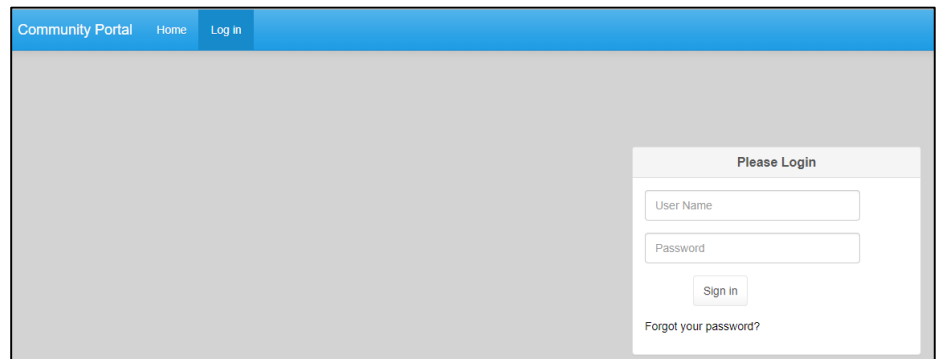

4. Type in your user name and password.

**NOTE: If you have forgotten your password, you may click on the 'Forgot your password' link. It will prompt you to enter your user name and the password will be emailed to you. Please make sure that all characters displayed in the password (including special characters like \$ . , # etc.) are entered. You will be asked to change your password. If you have forgotten your username, please call the school's main office.**

## **PLAINVILLE PUBLIC SCHOOLS PARENT PORTAL FORMS – AGREEMENTS/POLICIES FOR STUDENTS INSTRUCTIONS**

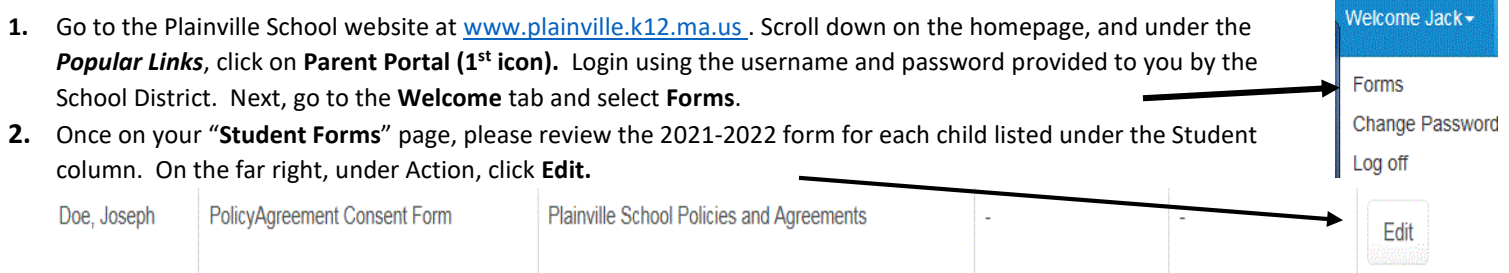

**3.** Please review the document links in the form to obtain more information about the policies/agreements. **Do not print. You will have to submit using the online form shown below.**

1. Please review the following documents to obtain district information about technology-related agreements and policies. After reviewing these documents, please proceed to #2 to submit online

- · Internet Acceptable Use Policy for Students
- Parent Approval for POEDs (Personally Owned Electronic Devices) for Staff
- · School Web Publishing/Social Media Release Form
- **Release of Directory Information**
- Newspaper Picture Release Agreement
- Parent Consent for Online Educational Resources
- Parent Consent Form Google Workspace For Education
- · Student Device Loan Agreement

## **4. After reviewing the policies/agreements, please respond to all questions by selecting Yes or No.**

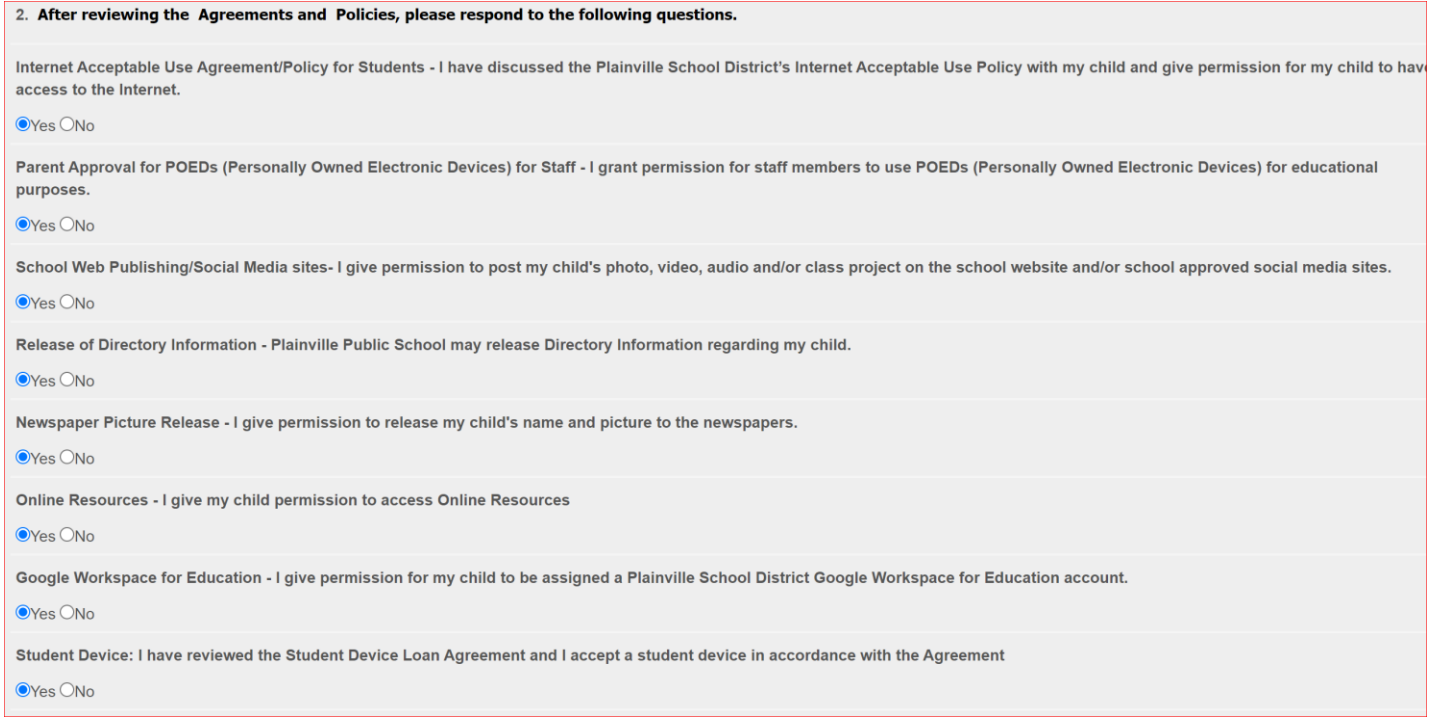

- **5.** When you are done, click **"Submit the Form"** button**.**
- 6. Once you submit the form, on the' Student Forms' page, you will see the submission date along with **"View Completed**" as the status. **Please log off. Note: If one parent has already submitted the form for every child in the family, the second parent does not have to submit again.**

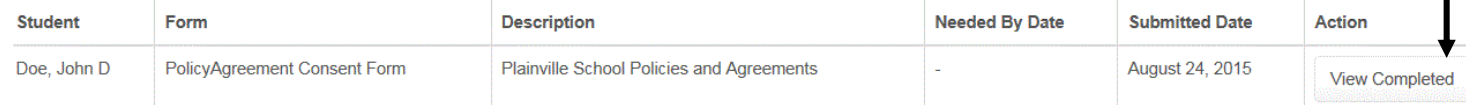